# **RHOTEC**

## **Programming Quick Guide iCR6307ABU/iCR6307AB**

#### **Connecting the Scanner**

**Be sure that PC is turned OFF,** before Connect scanner cable to the PC USB port on the PC as below described, Ensure that all connections are ready, and turn on your PC.

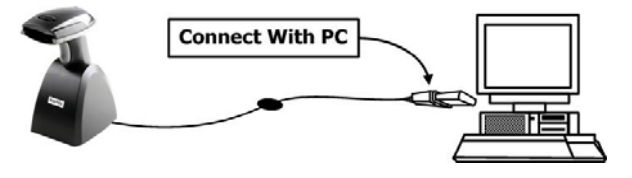

- 1. Please switch ON and charge scanner for 4~5 hours at first time before use. Scanner switch shown on Fig. 2.
- 2. After switch ON, the Orange LED will flash following with 3 beep-sounds. The RED LED will be OFF while it links to cradle within 2.4GHz radio range.
- 3. If RED LED is continual ON, please re-plug USB cable, then, scan the 3 barcodes on the bottom of cradle sequentially. (Shown on Fig. 3 from 1 to 3). If you are unable to complete this setting within 1 minute, please re-plug USB cable & re-start the scanner, and try again.
- 4. Charging issue: Cradle works as charger when putting scanner on it. Even if the scanner's battery is full, the cradle will continue to supply power to the scanner. We suggest you to remove scanner from cradle when scanner is charged fully

#### \* **Note:** Please install PL-2303 driver for **iCR6307AB**

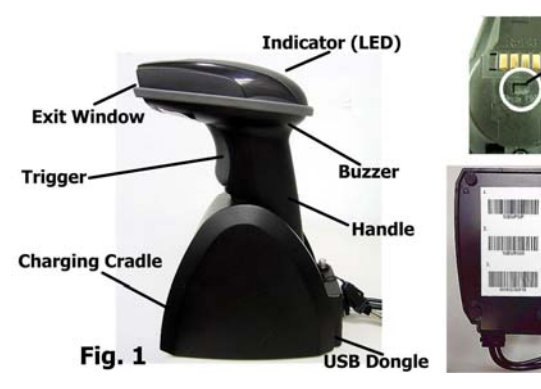

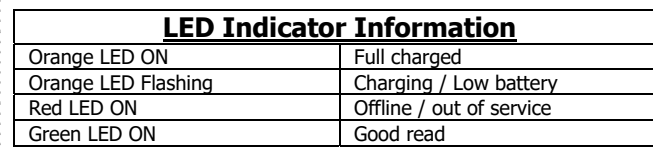

#### **Remark:**

- \* When the battery power is too low, the Orange LED will flash and beep once. Scanner should be charged immediately.
- \*If scanner shuts down it is recommended to charge it fully before turning it back on.
- \* Under power-saving mode, there will not be LED indication when charging.

#### **Reset Configuration to Defaults**

(scan from A1 to A8 for iCR6307ABU or B1 to B8 for iCR6307AB)

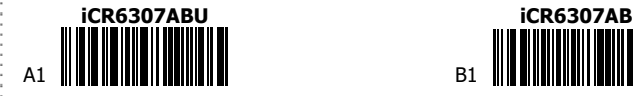

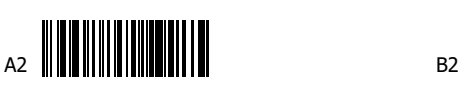

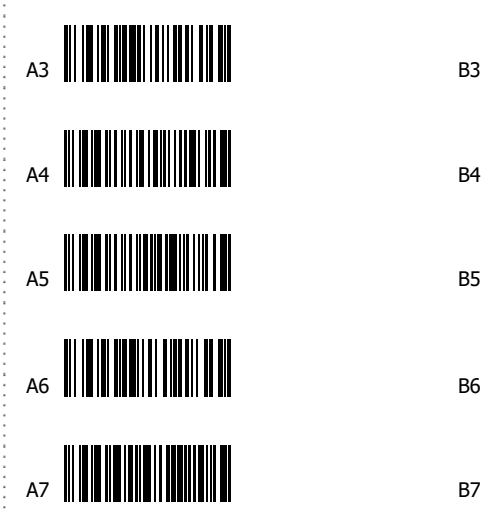

switch

 $Fig. 2$ 

Fig. 3

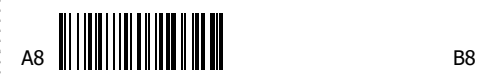

\* **Note:** Please install PL-2303 driver for **iCR6307AB**

1

### **Trigger Mode**

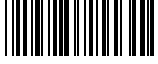

Trigger always (Trigger available at any time)

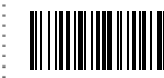

Trigger standard **(Default)** (Trigger available, after data sent to the device)

### **Transmission Speed**

Transmission speed is dependent on your device. In order not to lose data, please choose the correct speed. Middle-speed is the Default.

High-speed Ultra Slow-speed

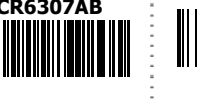

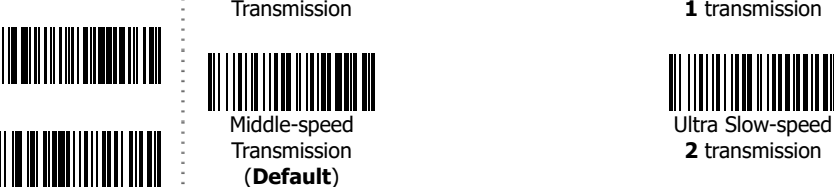

(**Default**) Slow-speed Slow-speed Ultra Slow-speed<br>Transmission 2011 12 12 13 Transmission

## **Bluetooth Auto-connection**

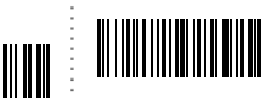

Bluetooth Auto-connection **ON**: When out of range, it will keep trying to connect to device, scanner will not enter power-saving mode.

**2** transmission

**3** transmission

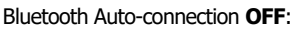

When you are out of BT signal range, scanner will stop sending auto-connection signal to device after 2 minutes. During this time, it will not enter power-saving mode. Once you are back within range, press trigger to connect to the device. **(Default)**

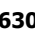

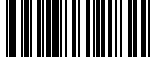

<u>Mahiji Marejeo k</u>

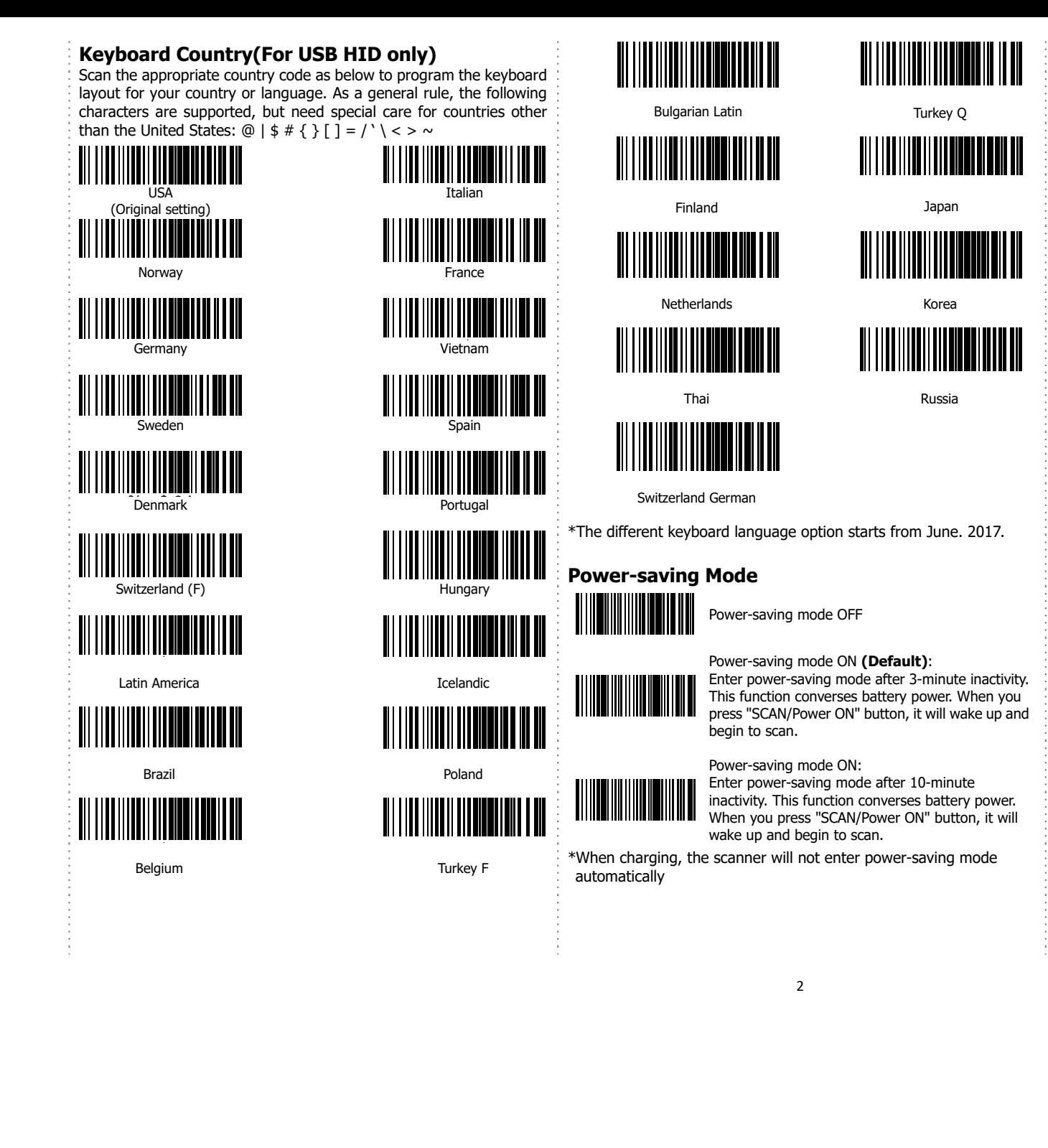

## **How to append a "prefix" or a "suffix" to the barcode data** prefix suffix 1. Scan above configuration code for Prefix or Suffix 2. Enter the required values (right, numeric barcode) for Prefix or Suffix using the hex values for the desired HEX values from "Prefix & Suffix TABLE (blew page)" 3. Then, end by scanning Code X (below, right) \* The max. of special characters is 5.  $*$  When you append  $1~\sim$ 4 required values for Prefix or Suffix, it must end with Code X. \* It doesn't need Code X, if you append 5 values to barcode data. **How to delete Prefix or Suffix** 1. Scan above configuration code for Prefix or Suffix 2. Enter the "0" "0" (above, right) 3. Then end by scanning Code X (below, right) **Numeric barcode for settings**   $\begin{array}{ccc} 0 & \hspace{1.5cm} & \hspace{1.5cm} & \hspace{1.5cm} & \hspace{1.5cm} & \hspace{1.5cm} & \hspace{1.5cm} & \hspace{1.5cm} & \hspace{1.5cm} & \hspace{1.5cm} & \hspace{1.5cm} & \hspace{1.5cm} & \hspace{1.5cm} \end{array}$  $\sim$  C

1 decree to the contract of the contract of the contract of the contract of the contract of the contract of th<br>The contract of the contract of the contract of the contract of the contract of the contract of the contract o 2 and  $\begin{array}{ccc} & 8 & & \text{array} & \text{array} \end{array}$ 

0

1

2

3

WWWW

4

5

A

 $5$  R

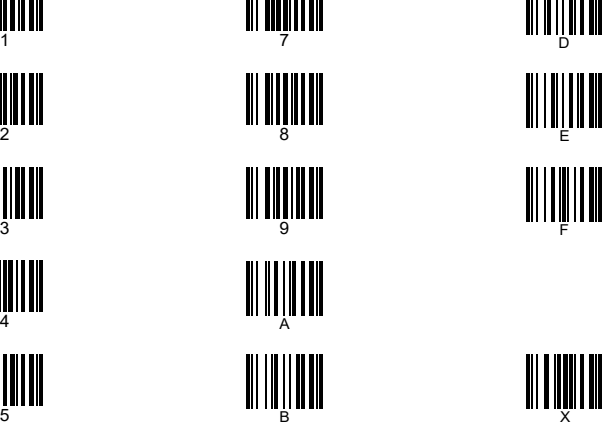

# **RIOTEC**

**Prefix & Suffix TABLE** 

 $\overline{\phantom{0}}$ 

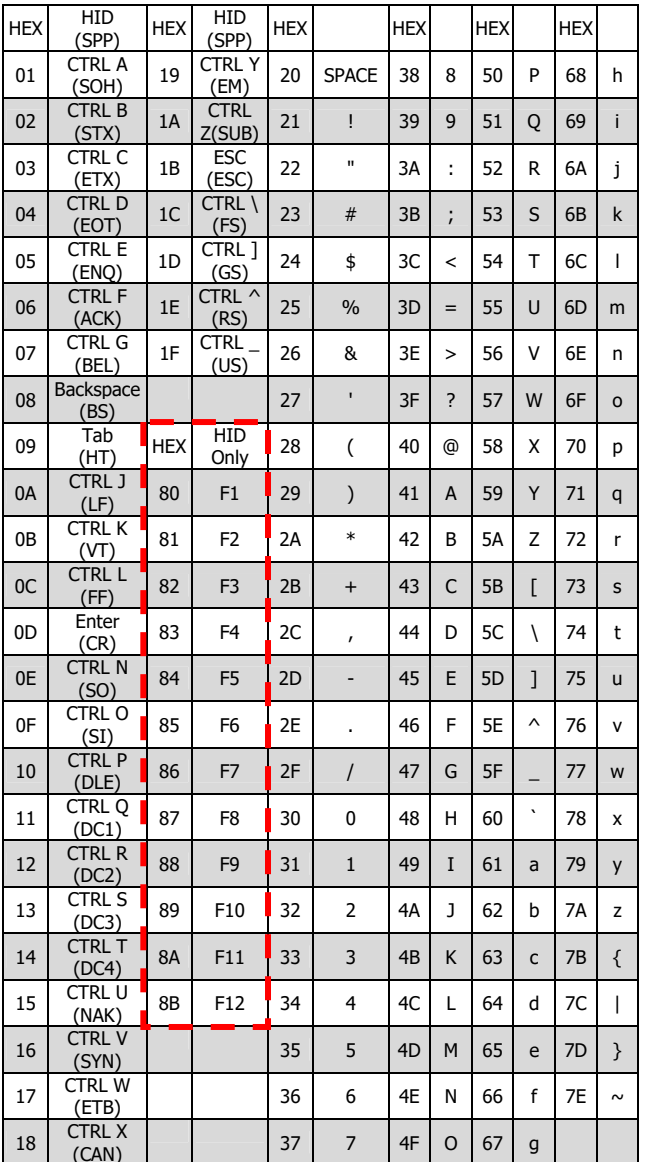

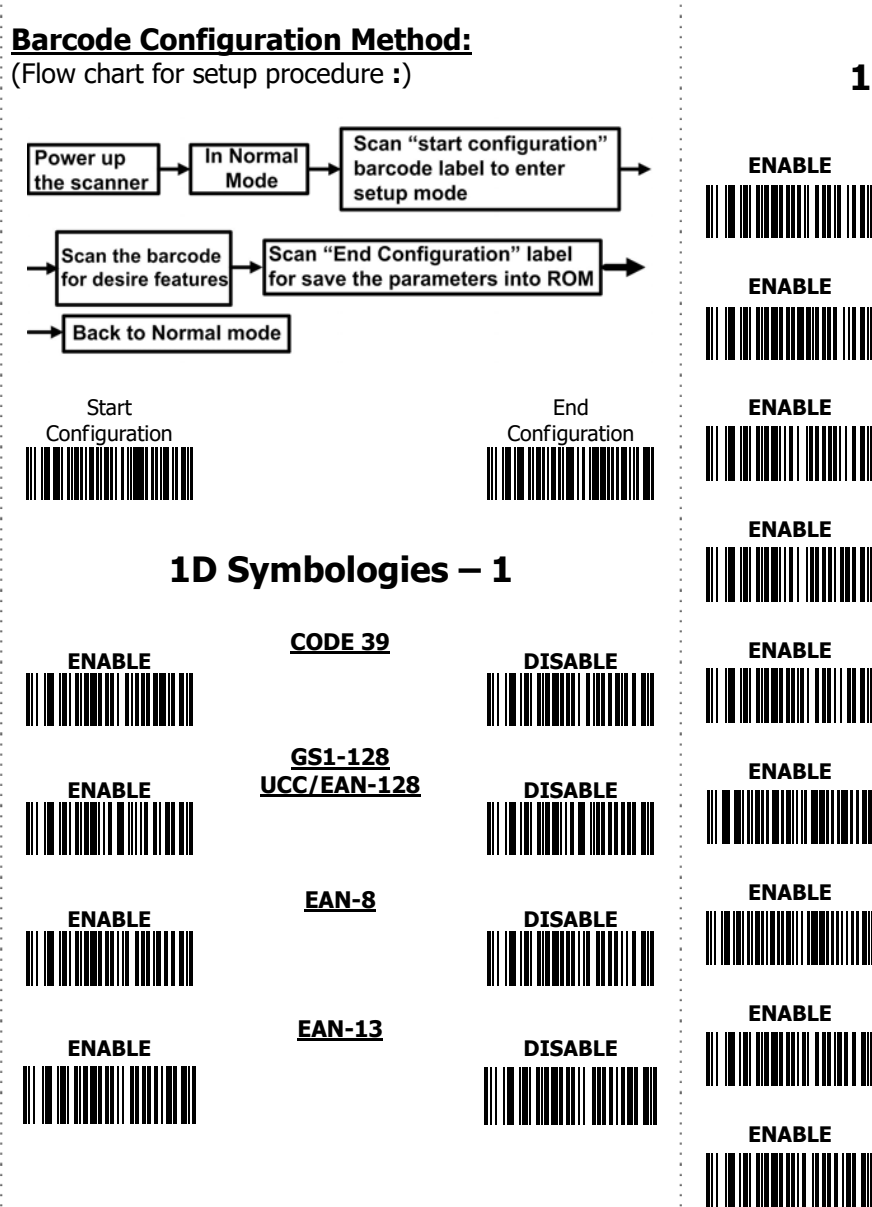

÷

LD Symbologies - 2 **CODE 93 DISABLE CODE 11 DISABLE ISSN DISABLE ISBN DISABLE** UPC-E **DISABLE** UPC-A **DISABLE Interleaved**  $\overline{25}$ **DISABLE Matrix 25 DISABLE Industrial 25 DISABLE** 

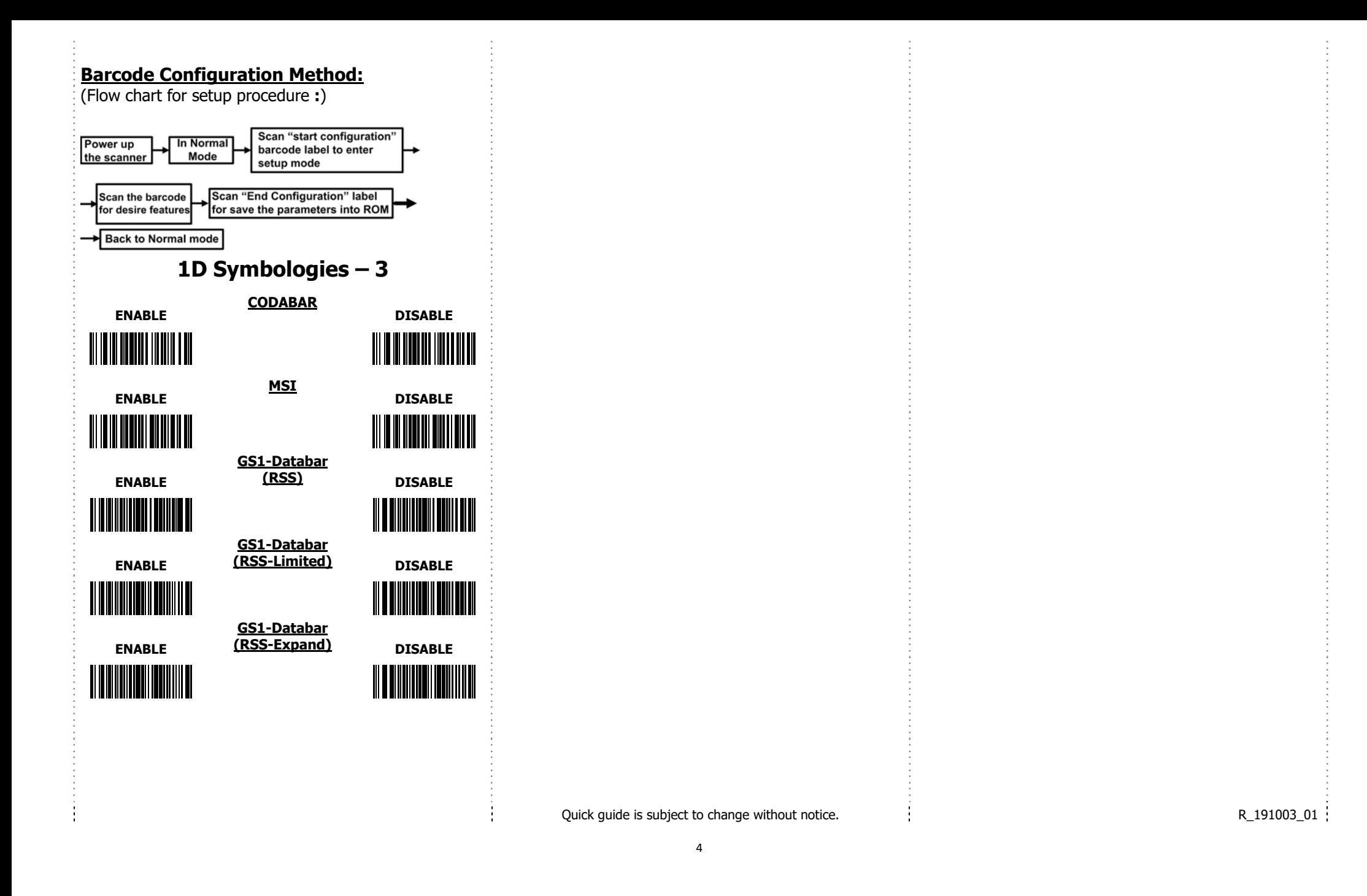